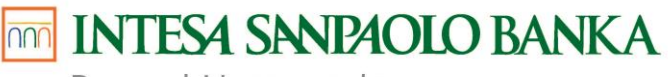

Bosna i Hercegovina

# **Često postavljena pitanja i odgovori**

## **1. Kako dodati karticu u Google Wallet za beskontaktna plaćanja putem Google Paya?**

Google Wallet aplikacija nije proizvod Banke, već platforma preko koje se korisnicima platnih kartica Intesa Sanpaolo Banke omogućava dodatna funkcionalnost te brz, jednostavan i siguran način obavljanja platnih transakcija. Aplikacija koristi NFC tehnologiju za beskontaktna plaćanja.

- Na svoj Android mobitel u virtualnoj trgovini Google Play preuzmite aplikaciju Google Wallet.
- Kako biste dodali karticu u Google Wallet, u aplikaciji odaberite "Dodajte u Novčanik", zatim "Platna kartica" i "Nova kreditna ili debitna kartica".
- Unesite broj kartice, datum isteka i sigurnosni kod (CVC) koji se nalazi na Vašoj kartici i po potrebi dodatne informacije.
- Prihvatite Uslove pružanja usluge i, ako već niste, postavite zaključavanje ekrana na mobilnom telefonu.
- Preko SMS-a primit ćete jednokratni kod (OTP) kojim ćete aktivirati Google Pay uslugu, koja odmah postaje spremna za korištenje. Alternativno možete kontaktirati Kontakt Centar na broj +387 33 497 657 koji će (nakon potvrde identiteta korisnika) aktivirati Google Pay uslugu.
- Ako imate više kartica dodanih u Google Wallet aplikaciju, trebate odabrati karticu koja će biti zadana za beskontaktno plaćanje.

## **2. Koji su tehnički preduslovi i postavke za korištenje Google Paya?**

Google Pay možete koristiti na mobitelu s Android operativnim sistemom minimalne verzije 5.0 (Lollipop) ili novije. Da biste mogli preuzeti i koristiti Google Wallet, Vaš mobitel mora imati hardverski ugrađen NFC modul te mora imati tvornički instaliran, nemodificiran Android operativni sistem. U slučaju bilo kakvih neovlaštenih modifikacija, Google Wallet će automatski deaktivirati prijavljenu platnu karticu i bilo kakva plaćanja bit će trajno onemogućena.

Klijent u postavkama mobilnog uređaja mora postaviti način otključavanja mobilnog uređaja lozinkom, uzorkom, otiskom prsta, itd. Ako nije postavljena sigurnosna provjera za otključavanje mobilnog uređaja, kartica se neće moći unijeti u Google Wallet iz sigurnosnih razloga.

Kada klijent, koji koristi Google Wallet, u postavkama mobilnog uređaja obriše opciju sigurnosne provjere za otključavanje uređaja, dolazi do automatskog brisanja kartice iz Google Walleta za korištenje Google Paya. Klijent će, ako ponovno želi koristiti Google Pay uslugu, trebati unijeti karticu u Google Wallet aplikaciju na način kao i kod prve prijave kartice.

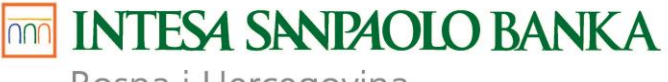

Bosna i Hercegovina

### **3. Za koje platne kartice je dostupan Google Pay?**

Google Pay je trenutno dostupan za Visa Inspire, Visa Platinum debitne kartice i Mastercard kreditnu karticu. U skoroj budućnosti bit će omogućeno uključivanje i drugih kartica Intesa Sanpaolo Banke za Google Pay o čemu ćemo Vas pravovremeno obavijestiti.

### **4. Koliko kartica mogu dodati u Google Wallet?**

Koliko god želite! Nema ograničenja broja kartica pohranjenih u aplikaciji Google Wallet, kao što nema niti ograničenja broja uređaja na kojima jedna kartica može biti pohranjena.

## **5. Može li se ista kartica unijeti u Google Wallet aplikaciju na više mobilnih uređaja?**

Može. Jedan klijent može svoju karticu dodati u Google Wallet aplikaciju na više mobilnih uređaja. Prilikom prijave platne kartice u mobilni uređaj ista će biti tokenizirana (broj kartice poprima oblik tokena koji je jedinstven i nije ga moguće povezati sa stvarnim podacima s kartice), što dodatno podiže sigurnosni aspekt cjelokupne usluge.

## **6. Gdje i kako mogu koristiti Google Pay za plaćanje?**

Plaćanje se obavlja bez potrebe otvaranja aplikacije ili unošenja PIN-a, jednostavnim otključavanjem mobilnog uređaja i prinošenjem POS terminalu, a sama usluga je dostupna na svim prodajnim mjestima koja podržavaju beskontaktno plaćanje, te u online trgovinama koje nude mogućnost plaćanja Google Pay-om.

Također je podržano i podizanje gotovine na beskontaktnim bankomatima uz unos PIN-a, jednostavnim otključavanjem mobilnog uređaja i prinošenjem označenom mjestu na bankomatu za beskontaktne transakcije.

#### **7. Da li Google Pay mogu koristiti za plaćanje na rate?**

Ne, Google Pay uslugu nije moguće koristiti za plaćanje na rate na prodajnim mjestima, koja podržavaju POS terminal Intesa Sanpaolo Banke na kojima je moguće plaćati na rate bez kamate i naknade, kao ni podizati gotovina na beskontaktnim bankomatima Banke uz otplatu na rate. Za navedeno je potrebno i dalje koristiti fizičku karticu.

Google Pay uslugu je moguće koristiti za podjelu na rate putem SMS poruke na POS terminalima druge banke u zemlji i inostranstvu.

#### **8. Trebam li platiti naknadu za korištenje Google Paya i postoje li limiti za korištenje?**

Nema naknade za korištenje usluge Google Pay. Google Pay dijeli limite s fizičkom karticom, što znači da klijent na dnevnoj bazi aplikacijom može plaćati onoliko koliko bi mogao i fizičkom karticom.

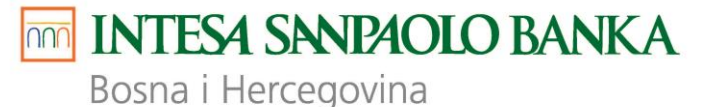

#### **9. Je li Google Pay siguran i zaštićen način plaćanja?**

Da, jer se podaci platne kartice tokeniziraju, a token je jedinstven po uređaju i nije ga moguće povezati sa stvarnim podacima platne kartice. Stvarni podaci platne kartice nikada se ne dijele s trgovcima niti se prenose u platnoj transakciji, čime su onemogućene prijevare ili zloupotrebe.

#### **10. [Kako se zaštititi od pokušaja prevare?](https://www.bancaintesa.rs/stanovnistvo/digitalno-bankarstvo/apple-pay.html#id4ec768c2-da09-4022-b12c-1814ea7b4ec7)**

Nikada nemojte dijeliti lične podatke i jednokratni kod za aktivaciju Google Pay aplikacije sa drugim licima, pa ni sa zaposlenicima Banke. Intesa Sanpaolo Banka nikada neće putem emaila, SMS-a ili telefona od vas zahtijevati dostavu, odnosno neće prosljediti link za unos povjerljivih podataka i to: korisničkog ID-a, PIN-a, podataka o platnoj kartici i drugih povjerljivih podataka. Ukoliko dobijete takav e-mail, SMS ili telefonski poziv, odmah se obratite Banci pozivom Kontakt Centra: [+387 33 497](tel:+38733497) 657.

#### **11. Što trebam učiniti ako izgubim mobitel s instaliranom Google Wallet aplikacijom?**

U slučaju gubitka, krađe ili zloupotrebe mobitela s instaliranom uslugom Google Wallet, dužni ste bez odgađanja obavijestiti Banku pozivom Kontakt Centra: [+387 33 497](tel:+38733497) 657.

Dodatno, u slučaju gubitka ili krađe mobitel možete pronaći, zaključati ili izbrisati podatke s njega pomoću upravitelja Android uređaja.

Ako Vam je Banka iz nekog razloga zamijenila karticu koju ste registrirali u Google Wallet aplikaciji, da biste i dalje mogli obavljati plaćanja, potrebno je novu karticu ponovno prijaviti u aplikaciju na isti način kao prilikom prve prijave.

## **12. Kada karticu dodam u Google Wallet aplikaciju, sklapam li ugovorni odnos sa Intesa Sanpaolo Bankom ili nekom trećom osobom?**

Ugovorni odnos sklapate s tvrtkom Google Ireland Limited, a Intesa Sanpaolo Banka je omogućila prijavu platnih kartica u Google Pay uslugu. Ujedno prihvaćate i Opšte uslove Intesa Sanpaolo Banke za Digitalne novčanike.

**Vaša Intesa Sanpaolo Banka**